# **CCP College Application Instructions**

On the following pages are directions on how to apply to our four most common CCP partner universities (Ashland University, North Central State College, OSU-Mansfield, University of Akron-Wayne College). Below are some guidelines to help explain the application process:

- You are allowed to apply to and take CCP courses at multiple institutions.
- You will need to apply to any college that you are planning on physically attending for CCP, as well as any CCP course(s) that you are taking at Ashland High School (below is a list of CCP the classes offered at AHS next school year and the respective university to which you will need to apply):
	- o **North Central State College:** English Comp I, Intro to Fiction, English Comp II, American Lit II, Speech, Microsoft Word, Microsoft Excel, Microsoft Power Point, Entrepreneurship, Western Civilization I, Western Civilization II, College Algebra, Statistics & Probability, College & Career Success
	- o **University of Akron-Wayne College:** Spanish V, French V
- You do not need to apply to any college where you are currently enrolled or have previously been accepted as a CCP student.
- If you want to take CCP courses at a different institution than the four listed and do not know how to apply, please see Mrs. Thomas as soon as possible.

Application Deadlines:

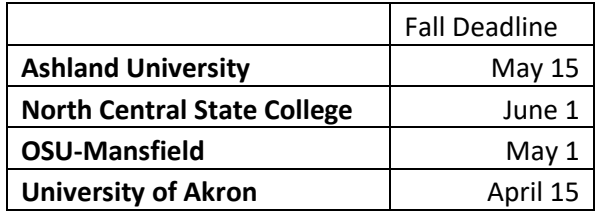

Pages 1 – 3: **North Central State College** – This is an online application. Follow the instructions to complete the online application. **Once you have finished the online application, make sure to see Mrs. Thomas in Guidance Office to have your official transcript sent.**

Pages 4 – 6: **Ashland University** – This is an online application. Follow the instructions to complete the online application. **Once you have finished the online application, make sure to see Mrs. Thomas in Guidance Office to have your official transcript sent.**

Pages 7 – 9: **OSU-Mansfield** - This is an online application. Follow the instructions to complete the online application. **Once you have finished the online application, make sure to bring the OSU High School Information form to Mrs. Thomas in the Guidance Office (See AHS Guidance website CCP section for a copy of OSU form)**

Pages 10 – 13: **University of Akron-Wayne:** This is an online application. Follow the instructions to complete the online application. **Once you have finished the online application, make sure to bring the University of Akron CCP Signature Page to Mrs. Thomas in the Guidance Office.**

# **North Central State College (Online Application)**

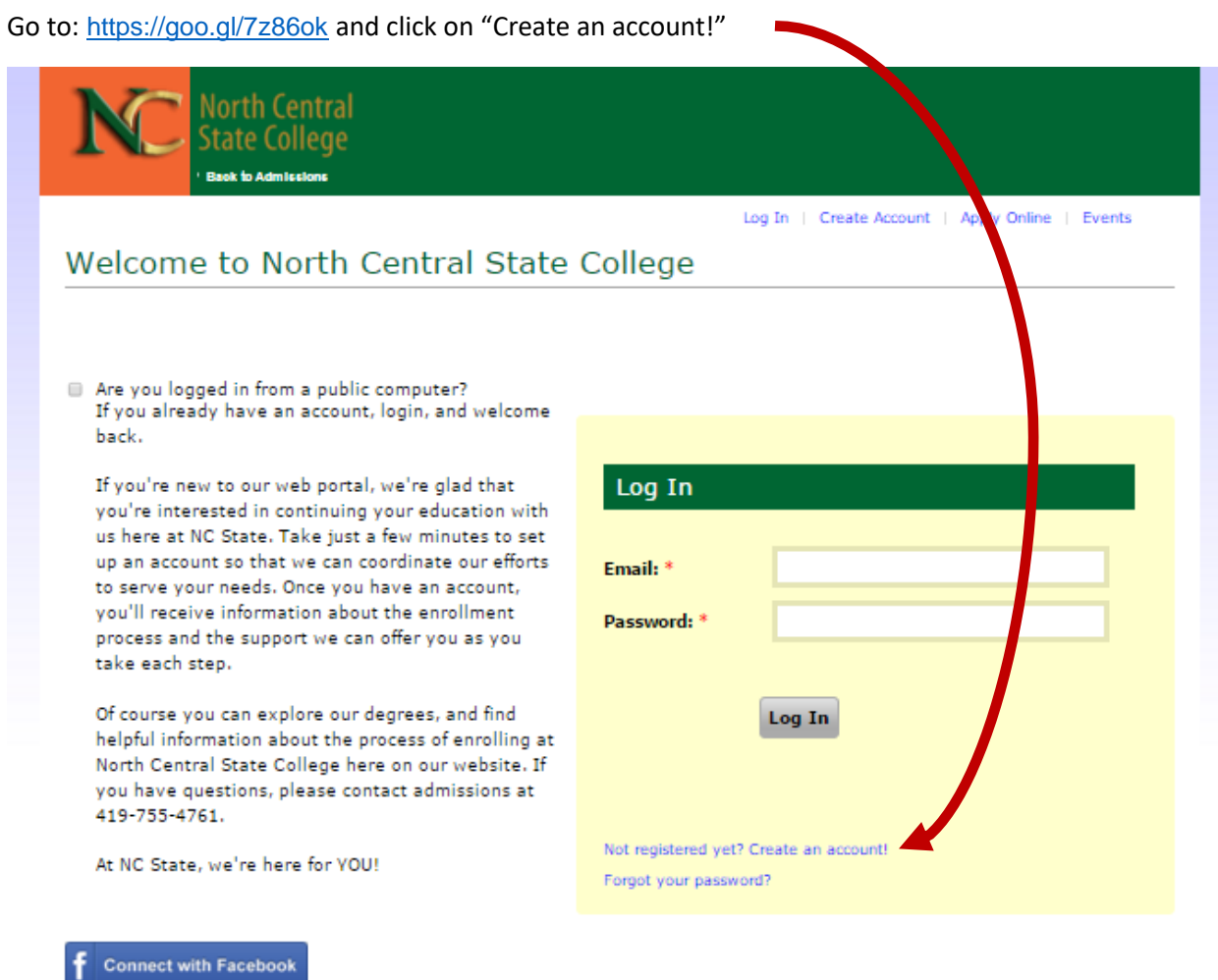

You will need to fill in some contact information. A few notes:

- 1. Make sure to identify that you are applying for CCP courses:
- 2. Make sure to identify when you want to take your CCP courses (Fall of 2019).

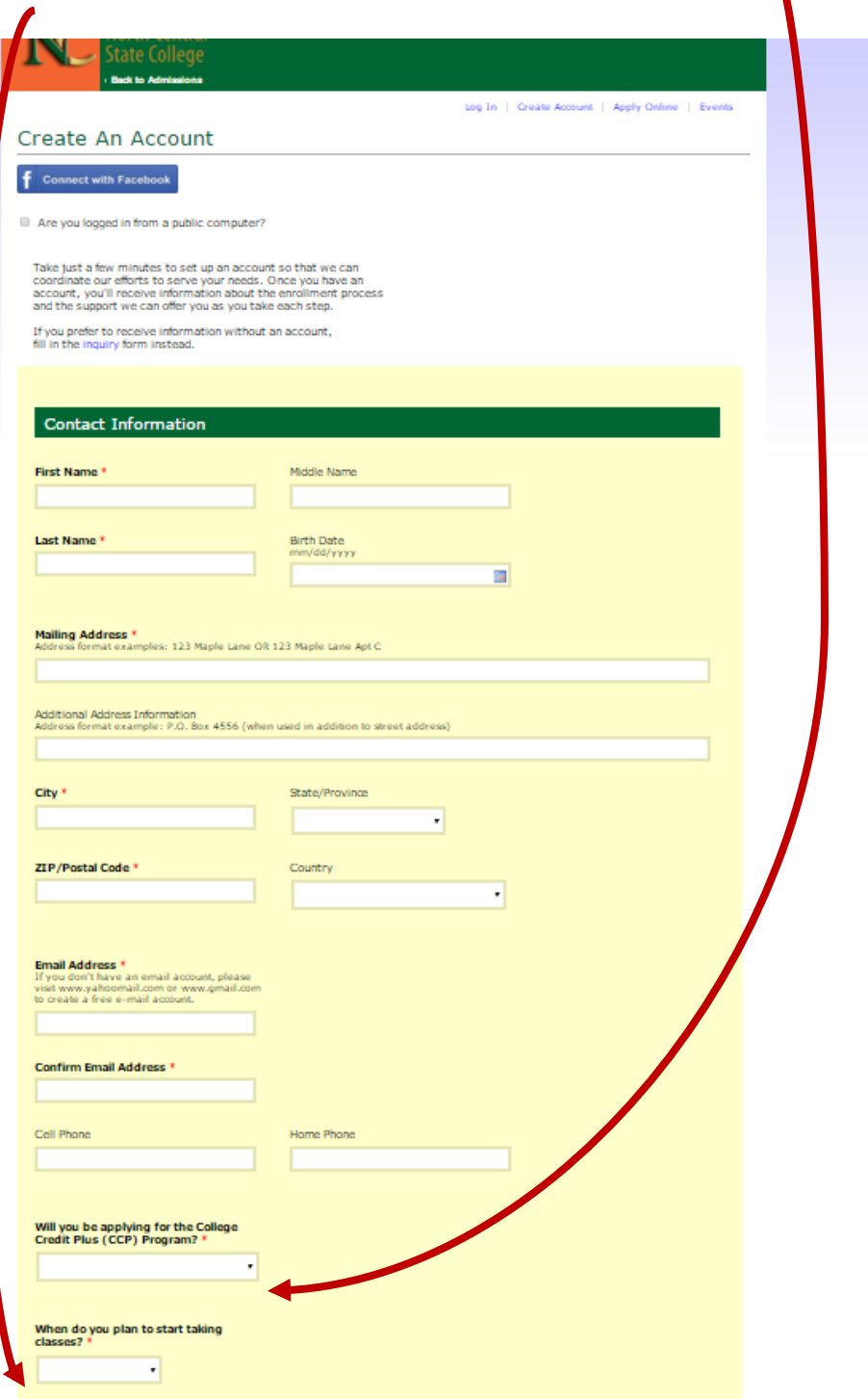

After you create an account, you will be able to start your CCP application; make sure to select the CCP application, NOT the General Application

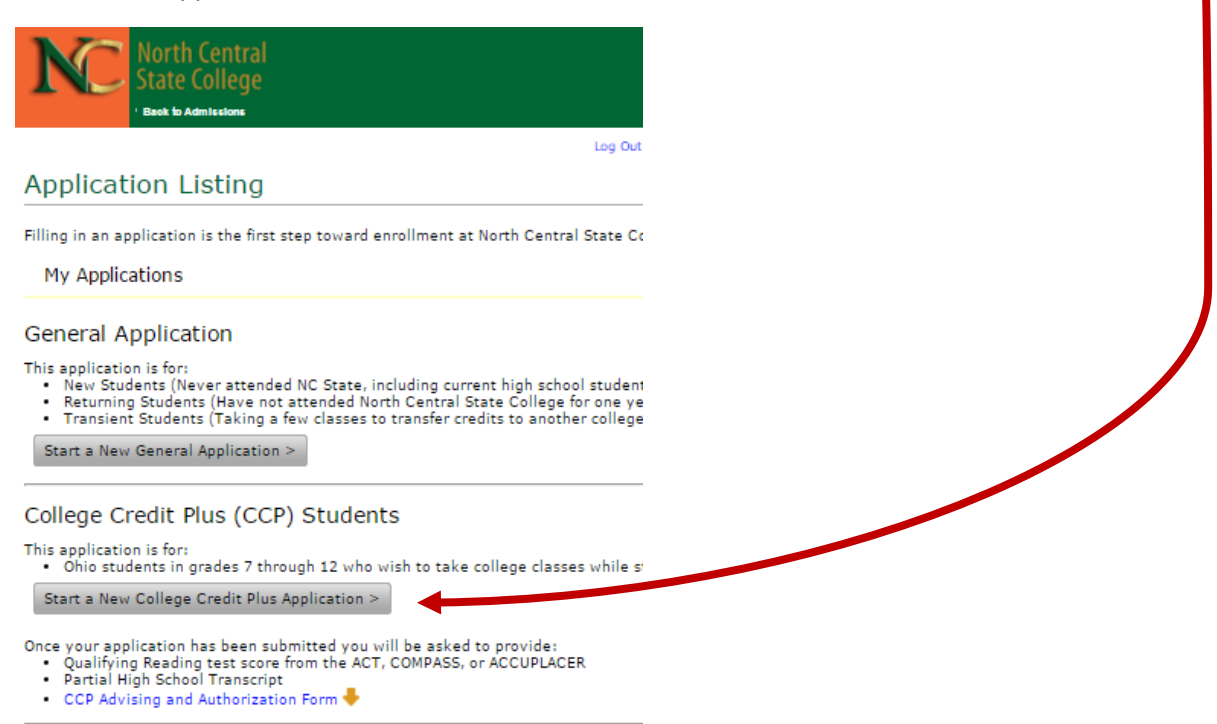

The application is pretty simple, it only requires you to fill out three tabs (Applicant Information, Family, and Academic History). Make sure on the Applicant Information page to identify the term you want to begin your CCP courses (Fall of 2019) and where you plan to do them (CCP courses at High School)

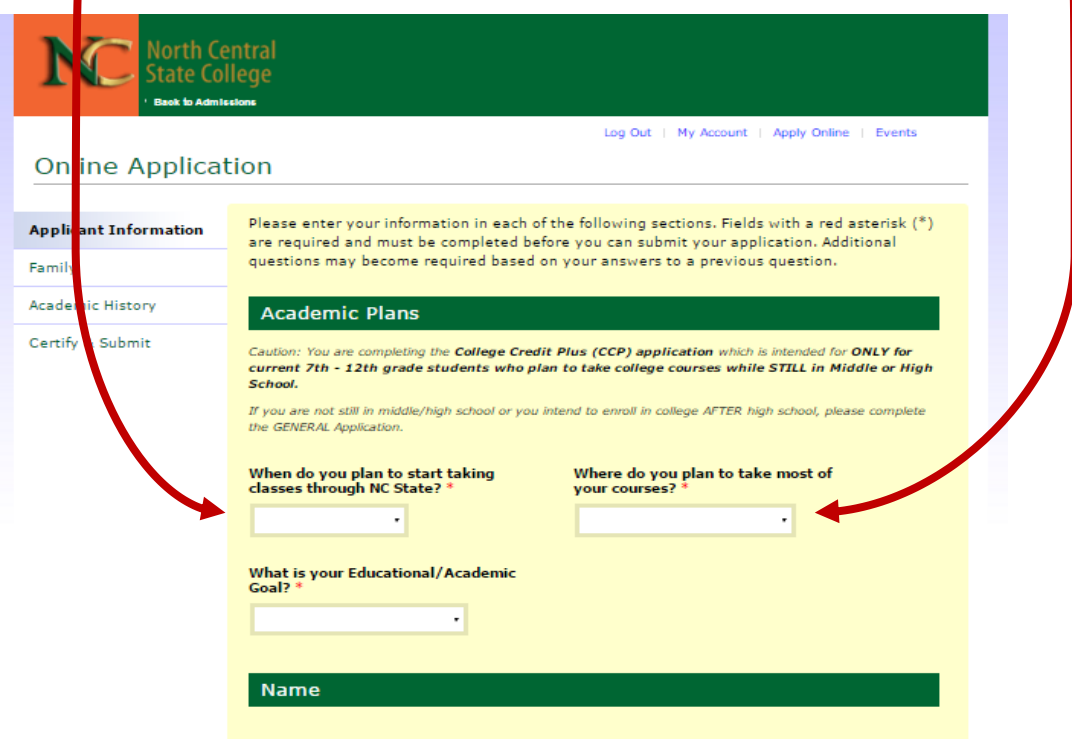

#### **Ashland University Online Application Instructions:**

#### **If you have already been accepted into AU's CCP program, you DO NOT need to re-apply. All you need is to turn in your letter of intent form to the Guidance Office.**

1. Go to the Ashland University Web-Page (www.ashland.edu) and click the "APPLY NOW" Link.

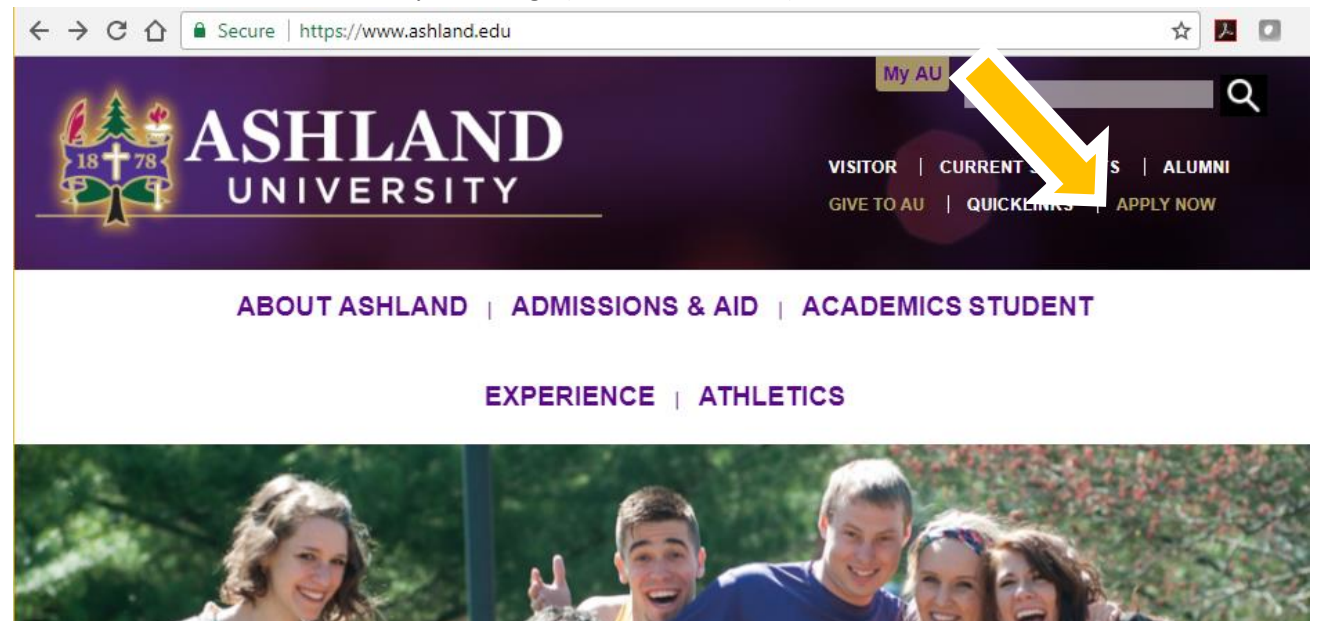

3. Now click the College Credit Plus "Apply Now" link.

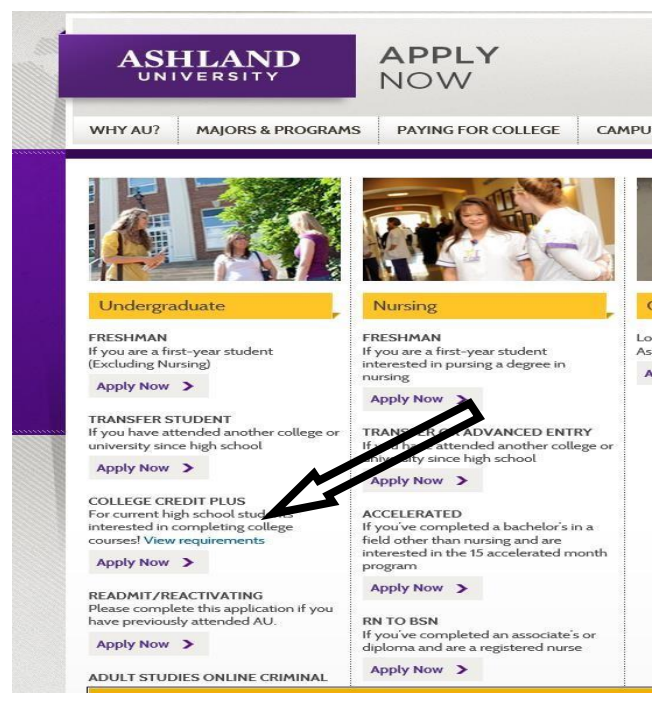

3. You will be directed to the undergraduate application page. If you do not already have an AU account, you will need to create one. To do this, simply click the "create account" link and fill out the necessary information. If you are unable to create an account, or your username and password are not working, contact Ms. Carla Coon at Ashland University by e-mail (**ccoon@ashland.edu**).

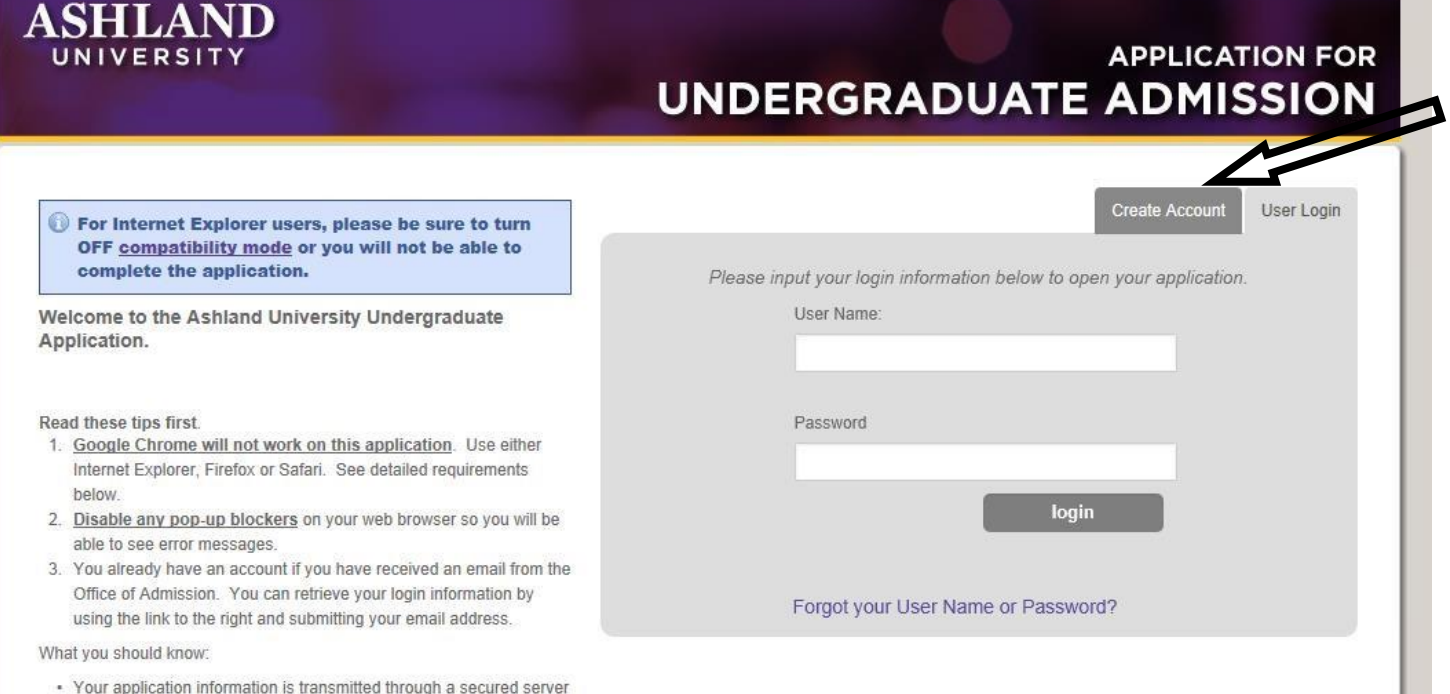

4. Once you have created your account, go back to the undergraduate application page (shown directly above) and enter your User Name and Password. It will log you into the page shown below. Click on the "College Credit Plus Edit Application" link.

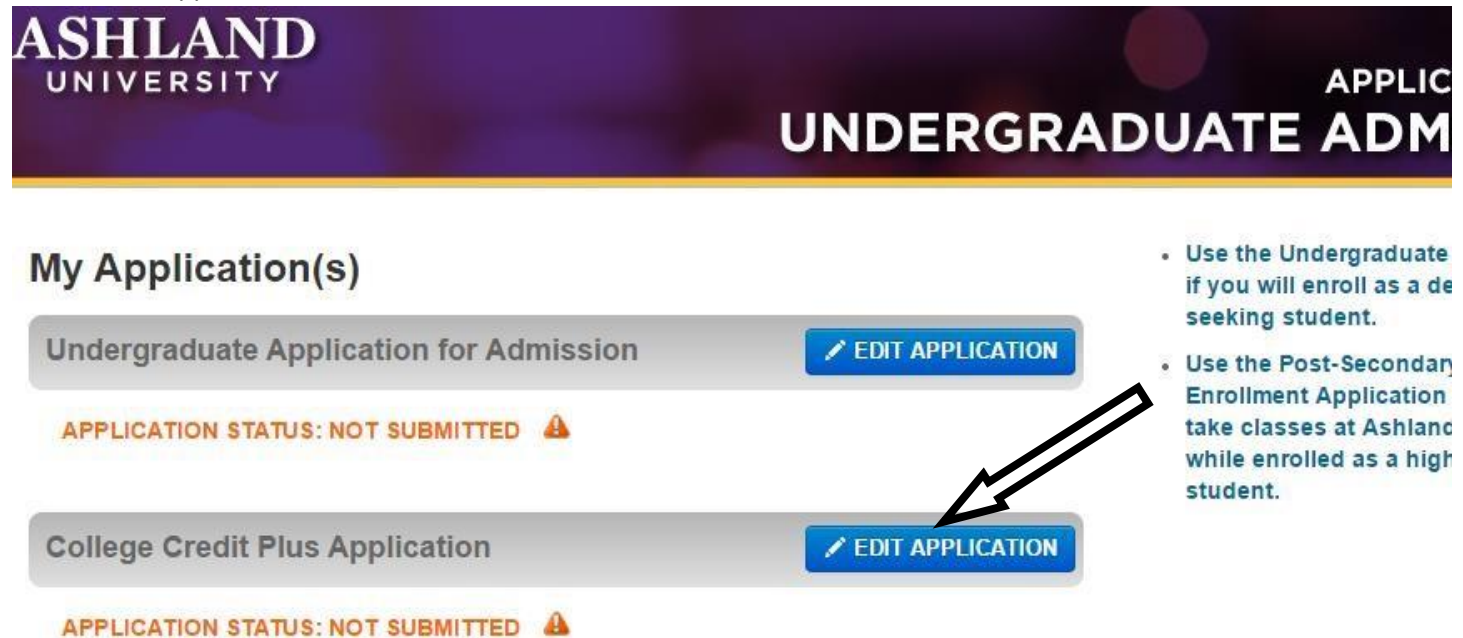

5. There are three parts of the application that need to be filled out; "Application Basics", "Personal Information", and "Academic information". If the application asks for Ashland High School's CEEB code, it is 360-210. After you have filled out all three sections, make sure to click the submit button at the top of the page.

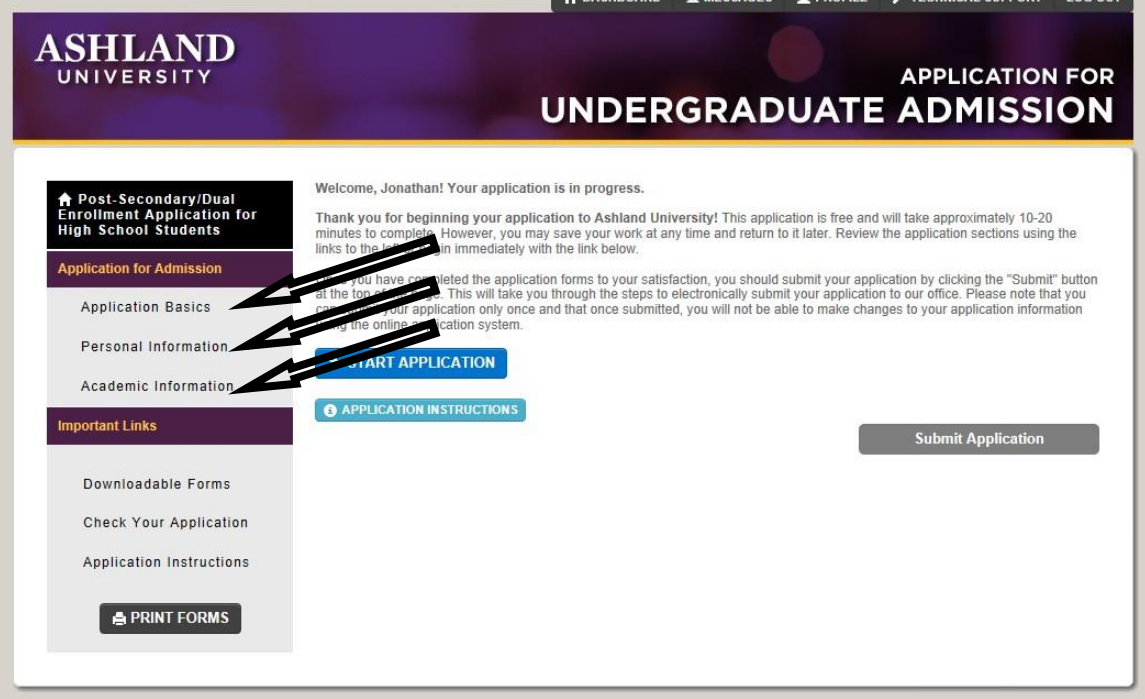

**Finally, you will need to notify Mrs. Thomas in the Guidance office that you have applied to AU online, so that she can send your transcript to Ashland University to finish the application process.** 

# **Applying for CCP at OSU Mansfield (Not compatible with Google Chrome)**

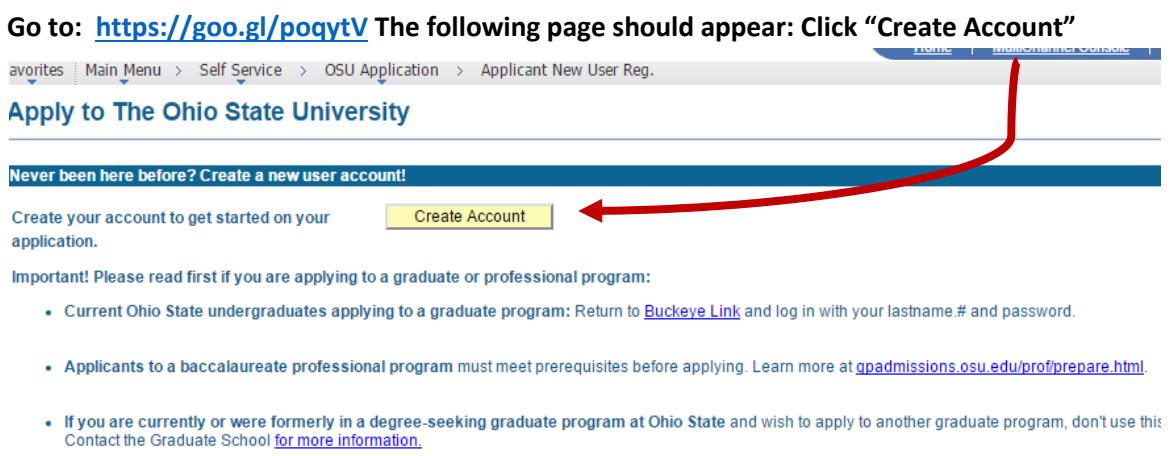

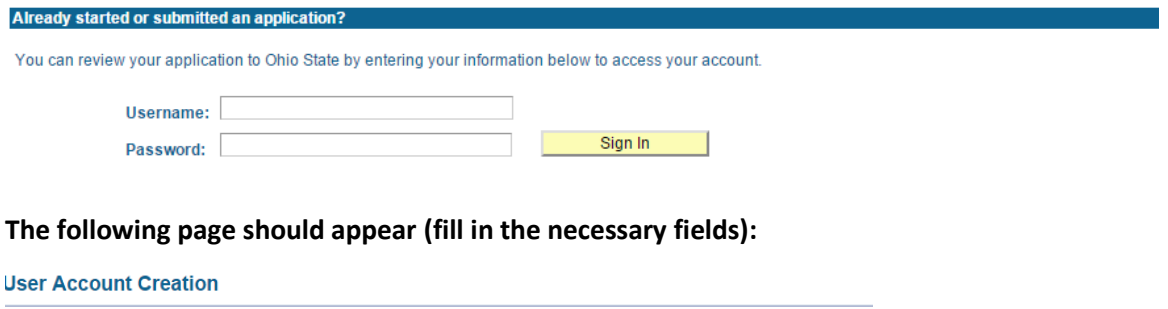

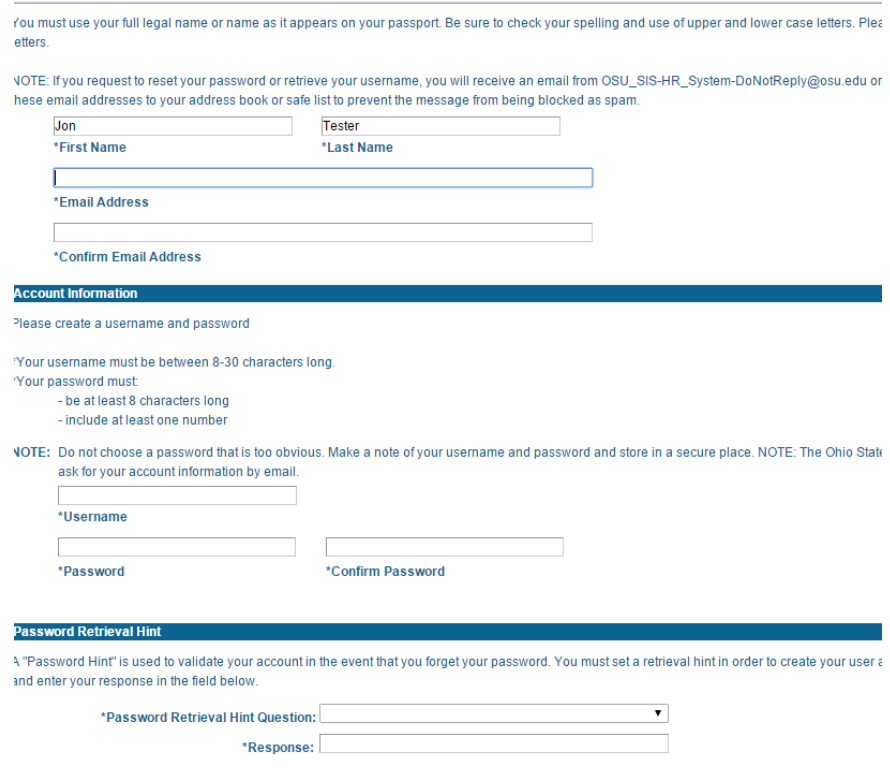

After creating an account, the following page will appear: You will need to select the correct application. First select "Undergraduate," then select "Special," then select "College Credit Plus / ACADEMY – At a regional campus." You will also need to select the correct term, "Autumn 2019" at "Mansfield"; then click Start Application.

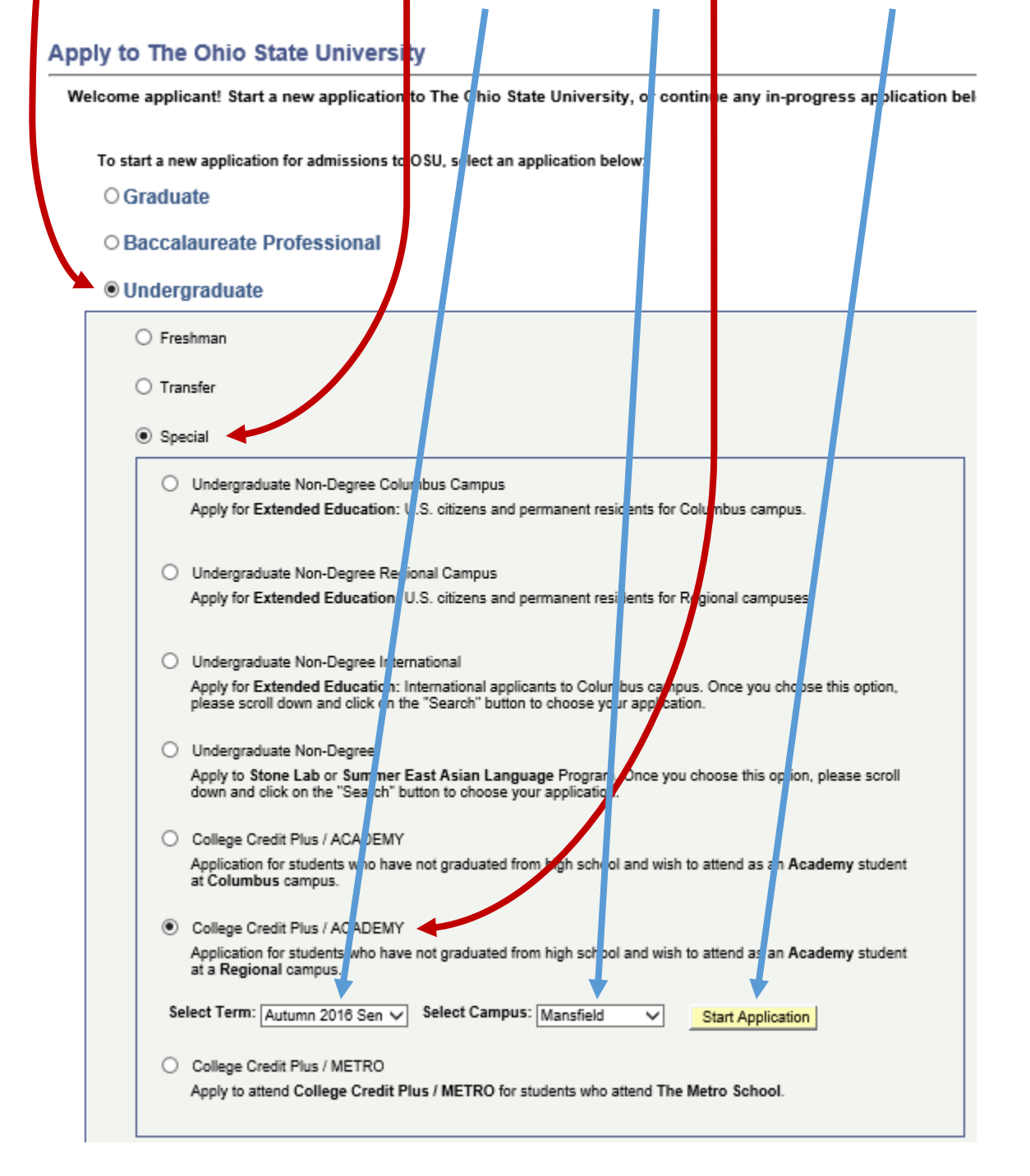

You will then have a 4 page online application to complete (the pages show up as tabs across the top of the screen).

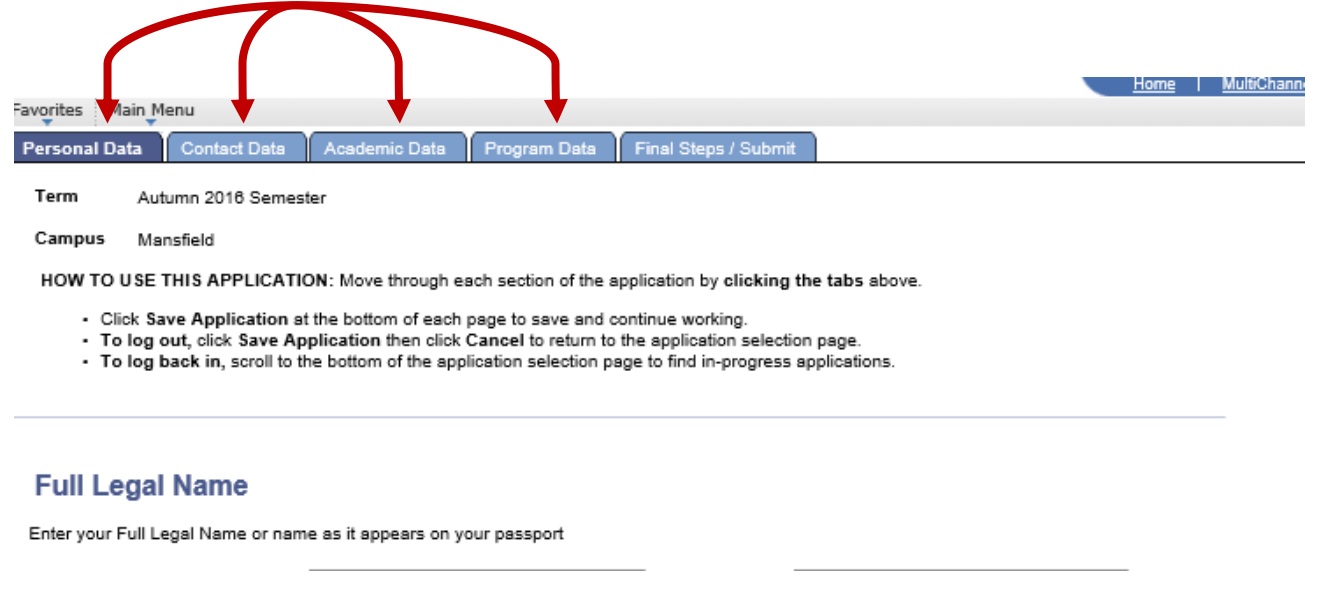

Most fields are pretty simple to complete, here are a few notes to help along the way:

- Under the "Program Data" tab, it will ask you to select either AcademyA or AcademyB; if you want the costs of CCP to be paid by Ashland High School, you will need to select "AcademyB (College Credit Plus)"
- Under the "Program Data" tab, when it asks for your school counselor, put Mr. Jonathan Court (e-mail: jocourt@goarrows.org)

**Finally: Fill in the top section on the first page of the OSU High School Information Form (Located Here on AHS Guidance Page under "College Credit Plus" [\)](http://goo.gl/v8oX0W) and return it to Mrs. Thomas in the Guidance Office.** 

You will receive an acceptance letter/e-mail from OSU-Mansfield. This acceptance will have directions on when/how to schedule classes for Fall of 2019.

### **University of Akron – Wayne CCP Application Instructions**

#### Go To: [www.goo.gl/QMihUp](http://www.goo.gl/QMihUp)

There will be three tabs to complete in order to apply to the University of Akron – Wayne Campus CCP

1. You will need to click "Sign Up" to make an account from which to apply.

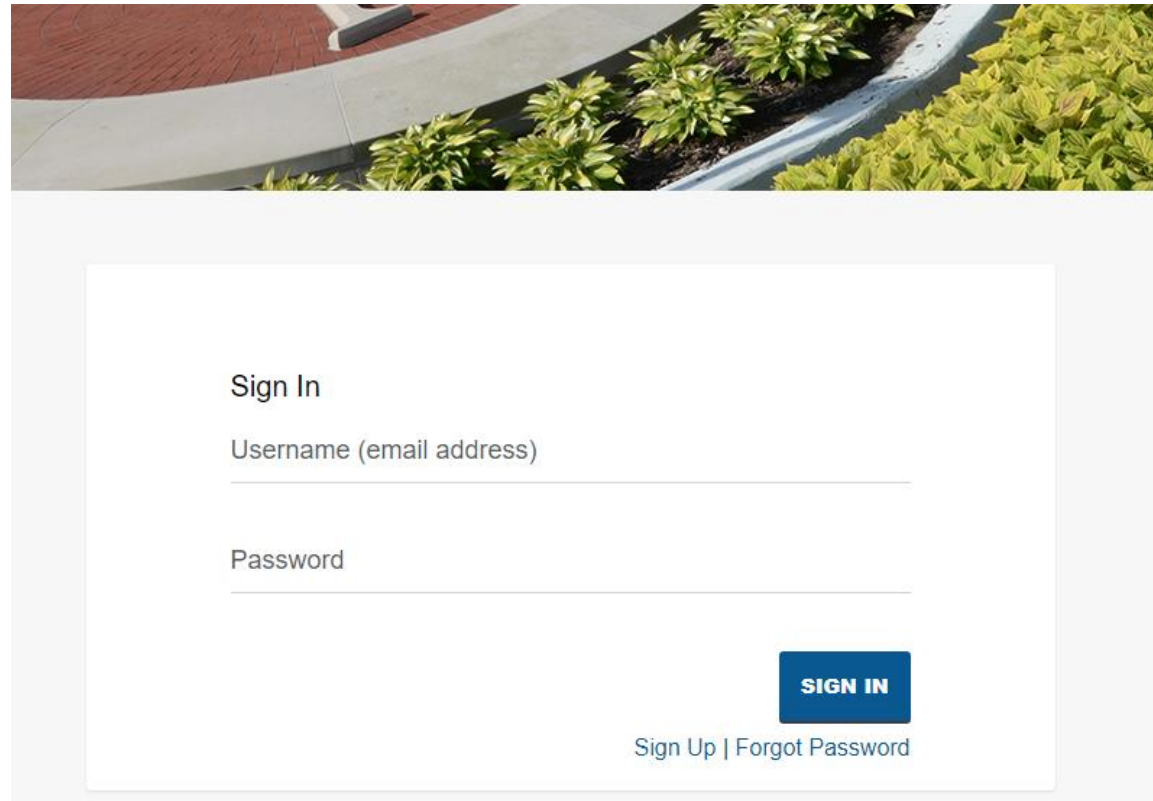

- 2. After you create an account you will receive an e-mail which will link you to page to start a new application.
- 3. On your first screen, select "Undergraduate" along with "Fall 2018"

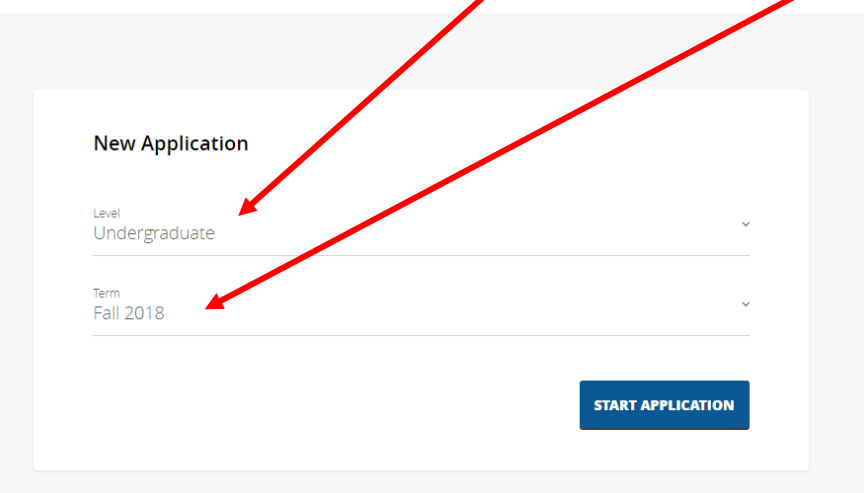

11

4. On the next screen it is imperative you select "College Credit Plus".

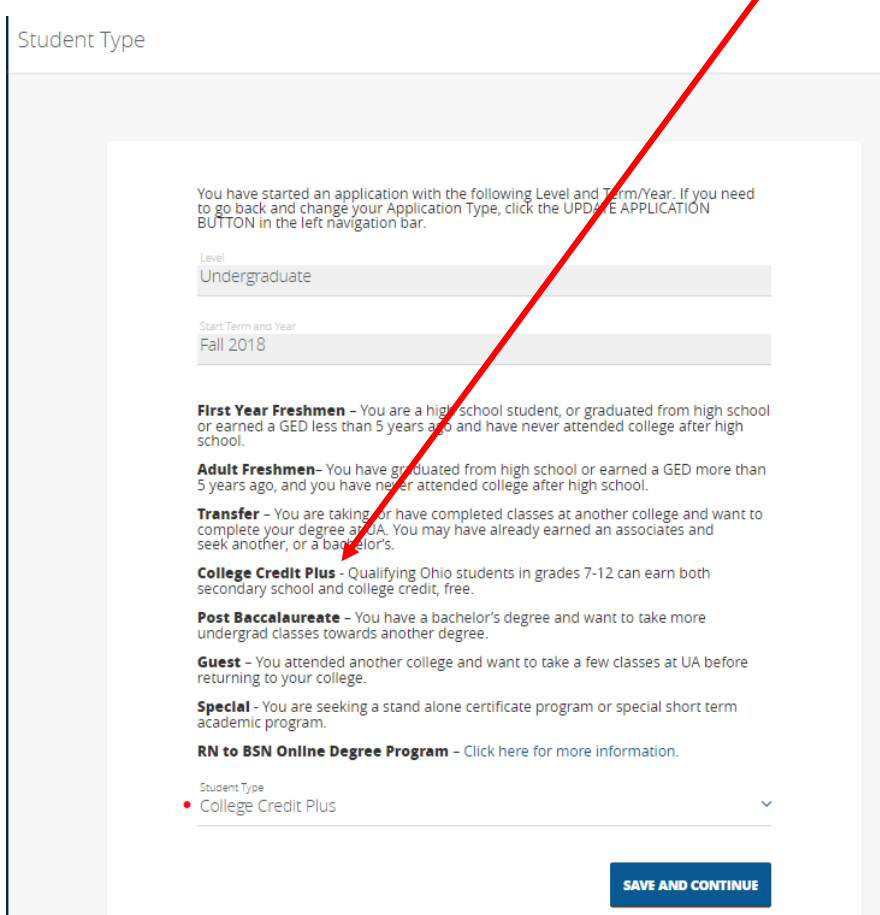

5. As you scroll through this section of the online application it will continue to ask general information about you and your family. In addition to this general information, there are two sections you need to make sure you complete correctly to be enrolled in our CCP Spanish/French Course. Under "Enrollment Plans," make sure to select "Akron Wayne" as your UA Campus and make sure to put your enrollment status as "Part-Time.

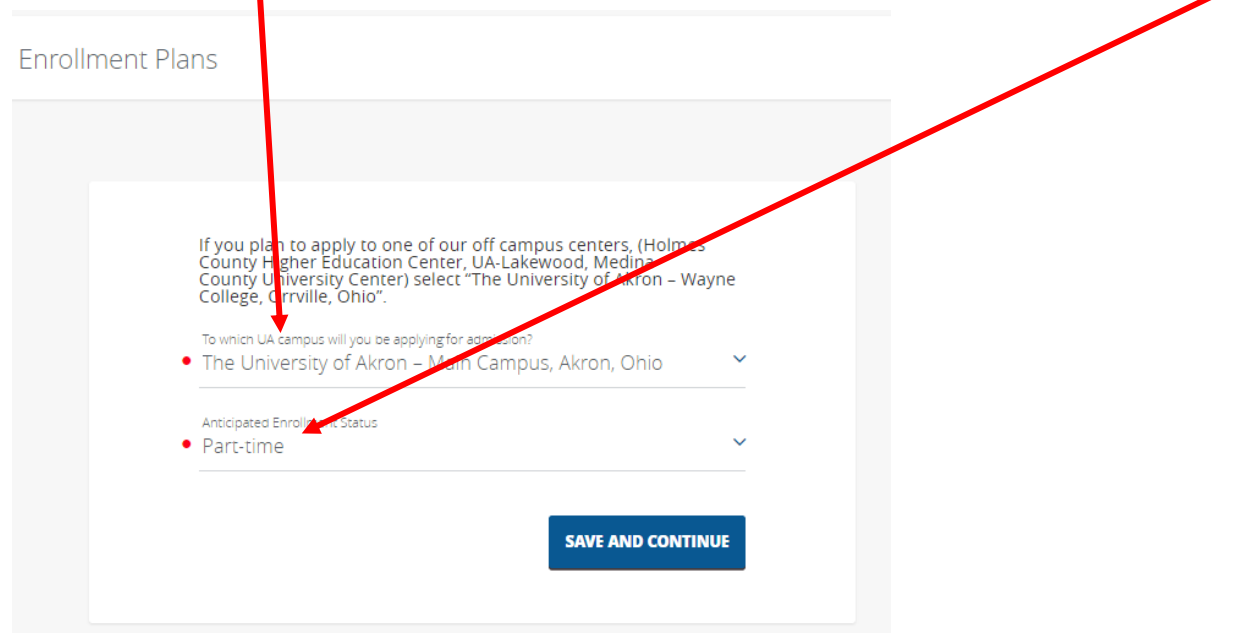

6. The next part will ask you for your High School Information. Make sure to identify Ashland High School (Ashland, OH) as your high school. The current graduation date for next school year is 6/1/2020. If you do not know your current cumulative GPA, your counselor can provide that to you. Finally, put Mrs. Thomas down as your AHS CCP Counselor (juthomas@goarrows.org).

#### High School Information

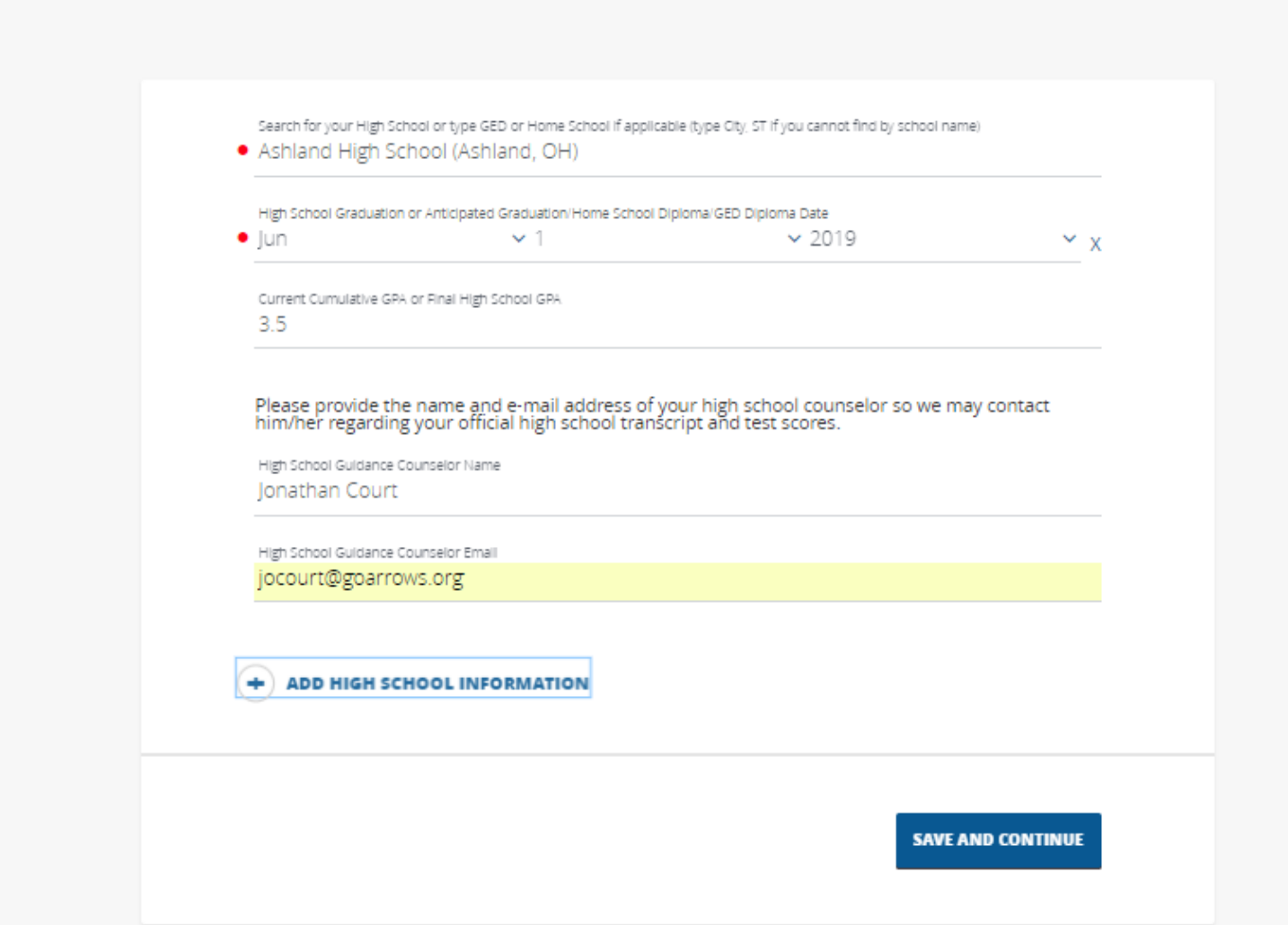

7. Once you have completed the all sections, you may select the **Finish Up** and submit your application. After submitting your application, complete the attached form and return it to Mrs. Thomas in the Guidance office. When he receives this form, she will mail a transcript to Akron-Wayne to finish the application process.

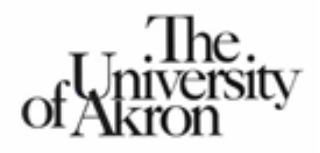

## **College Credit Plus Program Signature Page**

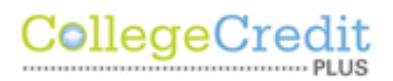

Instructions: This form requires the signature of the student, the student's parent or legal guardian and the student's high school guidance counselor. Processing of this application will not be completed without all three signatures.

To be signed by student: I have been apprised and understand all the options available to me under the College Credit Plus Program. I also understand that all grades earned as a result of taking coursework at The University of Akron will become a part of an education record that will be permanently maintained at this University. I also understand that my failure to complete courses may affect my high school graduation. I give permission for the exchange of education records between The University of Akron and my school district.

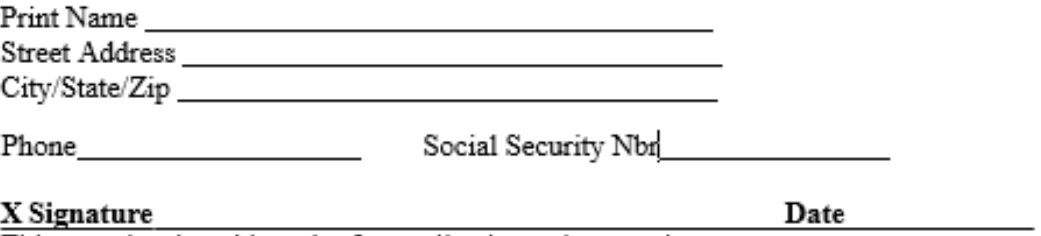

This must be signed in order for application to be complete.

To be signed by parent (or legal guardian): I fully understand all the options and ramifications involved with participation in this program. Furthermore, I understand that should my son/daughter fail, withdraw or stop attending any course that I will be financially responsible for all tuition, fees and costs associated with my child's enrollment. I also give my permission for the exchange of education records between the University and my child's school district. I understand that the rights afforded to me respecting The University of Akron education records of my child shall hereafter only be accorded to my child (as required by the Buckley Amendment).

#### X Signature

Date

This must be signed in order for application to be complete.

To be signed and completed by the counselor: I have fully advised this student and his/her parents of all the available options and ramifications involved in the College Credit Plus Program.

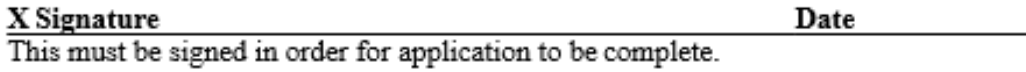

Please mail to: The University of Akron Office of Undergraduate Admissions Akron, OH 44325-2001 (330) 972-7077 (800) 655-4884

Are you applying to Wayne College? If so, please mail to: Wayne College Office of Admissions 1901 Smucker Road Orrville, OH 44667  $(330) 684 - 8900$ (800) 221-8308, ext. 8900